1. Click Business Profile from the menu:

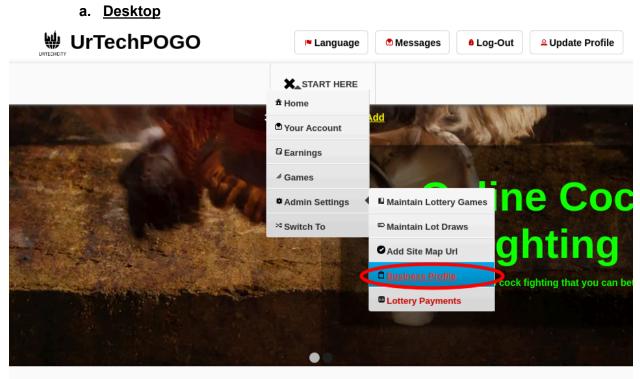

UrTechPOGO provides you a way to bet online with various games available. No need to go to your loto branches or cock fighting arena in order to bet. We always eventually add more games from time to time that you can check out. Even if you are at work, or somewhere that you can't go to your betting place, this product helps you do it remotely. This makes all betting places accessible online.

a. Mobile Devices

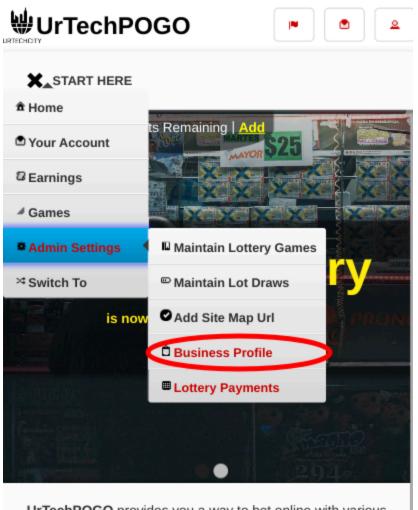

UrTechPOGO provides you a way to bet online with various games available. No need to go to your loto branches or cock fighting arena in order to bet. We always eventually add

- 2. Creating a business profile is important. This makes sure that applicants know more information about your company. Please take note of the below:
  - Add button adds a business profile
  - Edit button updates/changes business profile
  - Delete button deletes existing business profile
  - a. Desktop

÷

## Create Business Profile

|                  | <b>I</b> ■ Language        | Messages | & Log-Out | <sup>≗</sup> Update Profile |
|------------------|----------------------------|----------|-----------|-----------------------------|
|                  | START HERE                 |          |           |                             |
| Business Profile | 339 Points Remaining   Add |          |           |                             |

+ Read me first( click to show/hide information which can guide you in this area)

| Business/Company Name 🗘                        | Status 🗘   | Add    |
|------------------------------------------------|------------|--------|
|                                                |            | Clear  |
|                                                |            | Search |
| 1. <u>blazing Star int'l Manpower services</u> | Verified   | Ēdīt   |
| 2. <u>Blazing Star Int'l Manpower Services</u> | Unverified | Delete |

## b. Mobile Devices

| START HERE                                                        |                 |
|-------------------------------------------------------------------|-----------------|
| 339 Points Remaining   Add<br>Business Profile                    |                 |
| + Read me first( click to show/hide information you in this area) | which can guide |
| Business/Company Name 🗘                                           | Add             |
| ٩                                                                 | Clear           |
|                                                                   | Search          |
| 1. <u>blazing Star int'l Manpower services</u><br>(Verified)      | Edit            |
| 2. <u>Blazing Star Int'l Manpower Services</u><br>(Unverified)    | Delete          |
| 2. BOBN Crown (under Tech Mahindre)                               |                 |

- 3. Once you click the **Add** or **Edit** Button, it will take you to this page. Please take note of the below:
  - Attach some proof of legitimacy, since applicants also wants to validate the company they are applying from
  - Fill-in all the entries then click the **Ok** button to save the changes made.
  - a. <u>Desktop</u>

| UrTechPOGO                                     | Create Business Profile         |  |  |  |
|------------------------------------------------|---------------------------------|--|--|--|
|                                                | ► Language  Messages  & Log-Out |  |  |  |
|                                                |                                 |  |  |  |
| 339 Points Remaining   Add<br>Business Profile |                                 |  |  |  |

+ Read me first( click to show/hide information which can guide you in this area)

|                            | power services |                              |                      |            |   |     |            |        |
|----------------------------|----------------|------------------------------|----------------------|------------|---|-----|------------|--------|
|                            |                |                              |                      |            |   |     |            | 36/200 |
| Address*                   |                | 1000 5                       |                      | i cit      |   |     |            | 0      |
| Unit 107 4th Floor Ma      | kati Cinema So | luare 1299 Don C             | nino Roces Ma        | kati City. |   |     |            |        |
|                            |                |                              |                      |            |   |     |            |        |
| Country                    |                |                              |                      |            |   |     |            | 73/200 |
| Philippines - PHP(P)       |                |                              |                      |            |   |     |            | $\sim$ |
|                            |                |                              |                      |            |   |     |            |        |
| Details*<br>File Edit View | Insert Form    | nat Tools Tab                | e Help               |            |   |     |            |        |
|                            |                |                              | le Help<br>Paragraph | ~          | в | I 🙍 | <u>•</u> ~ |        |
| File Edit View             | ) 🛱 🕨          | $\leftrightarrow$ $\diamond$ | Paragraph            | ~          | в | I   | <u>e</u> ~ |        |

| START HERE                                                                          |                            |
|-------------------------------------------------------------------------------------|----------------------------|
| 339 Points Remaini<br>Blazing Star International (                                  |                            |
| Unit 107 4th Floor Makati (<br>Don Chino Roces Makati Ci<br>POEA License POEA-066-L | ity.                       |
| p                                                                                   | 25 words Stiny<br>181/4000 |
| Attachments or Supporting Info                                                      | ormation*                  |
|                                                                                     | Video 🗸 Add                |
| BA                                                                                  |                            |
|                                                                                     | Back Save                  |